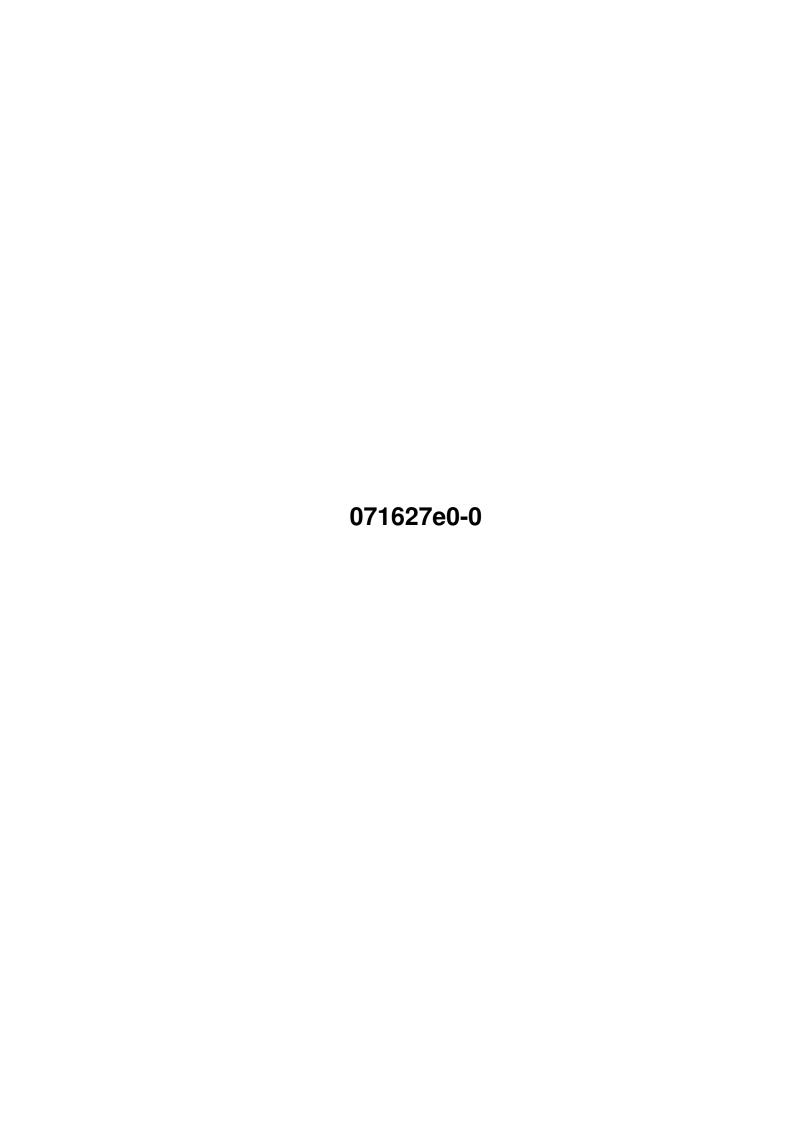

071627e0-0

| COLLABORATORS |            |                  |           |  |  |  |  |  |  |  |  |  |
|---------------|------------|------------------|-----------|--|--|--|--|--|--|--|--|--|
|               |            |                  |           |  |  |  |  |  |  |  |  |  |
|               | TITLE :    |                  |           |  |  |  |  |  |  |  |  |  |
|               |            |                  |           |  |  |  |  |  |  |  |  |  |
|               | 071627e0-0 |                  |           |  |  |  |  |  |  |  |  |  |
|               |            |                  |           |  |  |  |  |  |  |  |  |  |
| ACTION        | NAME       | DATE             | SIGNATURE |  |  |  |  |  |  |  |  |  |
|               |            |                  |           |  |  |  |  |  |  |  |  |  |
|               |            |                  |           |  |  |  |  |  |  |  |  |  |
| WRITTEN BY    |            | February 8, 2022 |           |  |  |  |  |  |  |  |  |  |
|               |            |                  |           |  |  |  |  |  |  |  |  |  |

| REVISION HISTORY |             |      |  |  |  |  |  |  |  |  |  |
|------------------|-------------|------|--|--|--|--|--|--|--|--|--|
| DATE             | DESCRIPTION | NAME |  |  |  |  |  |  |  |  |  |
|                  |             |      |  |  |  |  |  |  |  |  |  |
|                  |             |      |  |  |  |  |  |  |  |  |  |
|                  |             |      |  |  |  |  |  |  |  |  |  |

071627e0-0

# **Contents**

| 1 | 071627e0- | 0 |      |      |      |  |  |      |  |  |  |  |  |  |  |  |  |  |  |      |  | 1 |
|---|-----------|---|------|------|------|--|--|------|--|--|--|--|--|--|--|--|--|--|--|------|--|---|
|   | 1.1 "     |   | <br> | <br> | <br> |  |  | <br> |  |  |  |  |  |  |  |  |  |  |  | <br> |  | 1 |

071627e0-0 1 / 6

## **Chapter 1**

## 071627e0-0

1.1 "

## Network CD 2 Overview

Network CD 2 is dedicated to getting connected. Whether you wish to connect your computer to another computer via a direct cable, a modem & phone line or via Internet and the World Wide Web, Network CD 2 should have the tools to help you achieve your aim. Network CD 2 is following in the footsteps of the immensely popular first Network CD, however this is no update to the original. Most aspects of the CD and it's contents have seen sweeping changes and many improvements. most popular use for the original Network CD was to connect a CD32 to an Amiga and 'NETWORK' the two together. This enabled the Amiga to use the CD32 as a remote CD drive and access any programs or data contained on the CD in the CD32. function was carried out with a program called 'SERNET'. Sernet set-up on the original Network CD was slow and difficult to initialise. These problems have been addressed with Network In addition to Sernet there many other ways to access remote machines on Network CD 2. A brief description of the contents of the CD now follows. If you wish to just get on with refer to the Quick Start chapter.

### REMOTE

The program 'REMOTE' is at the very heart of Network CD 2 and performs a key function in providing easy access to the many varied ways of file transfer between two Amigas. When Network CD is booted on the CD32 it immediately starts to listen to the serial port for an instruction. The 'Remote' program on the Amiga can then instruct the CD32 what program to load with just a simple button press. In this way it is possible to use the two machines together with one screen attached only to the Amiga. In addition to telling the CD32 what program to load it also instructs the Amiga which program to load for it's end of the connection. These functions are controlled from a small ASCII text configuration file situated in the s: directory of the Amiga.

071627e0-0 2/6

#### SERNET

The Sernet suite of programs set up a network between the serial ports of two Amigas. This network mounts a device called 'NETWORK'. This device acts in much the same way as  $% \left( 1\right) =\left( 1\right) ^{2}$ external drive on the Amiga, you can read and write to this device as in any drive connected to your machine. Inside the device called 'NETWORK' Sernet will place drawers referring to the actual devices on the remote machine. So if an Amiga is attached to a CD32 then on the Amiga there will appear to be a device called 'NETWORK' with drawers inside referring to 'CDO' and 'Ram'. When these drawers are accessed on the Amiga they will contain the data on the CD and in the Ram of the CD32. So follows that after running Sernet on both machines it possible to access the contents of the remote machine from your Amiga. Where Sernet differs from any other 'COMMS' program is in the setting up an Amiga device as the conduit for accessing each machine. This means that data can be loaded by most programs direct from the remote machine, so for instance, images can be directly loaded into Deluxe Paint from a CD in a remote CD32. This reason alone makes Sernet the best networking option for joining a CD32 to an Amiga.

#### PARNET

Parnet is the parallel port version of Sernet. It works in much the same way as Sernet but is significantly faster due to the parallel ports being faster than the serial ports. The cable for Parnet has to be a specially built 'PARNET LEAD' but this is readily available or it is possible to simply adapt an existing parallel to parallel lead. Sernet just requires a null modem lead or a CD32 to Amiga cable. The use of Parnet is identical to Sernet. This method of connecting two computers is the best networking option for joining a CDTV to an Amiga or for joining two Amigas together.

## TWIN EXPRESS

Twin Express is a file transfer program for moving data between two Amigas or between an Amiga and an IBM PC, as the is a PC version of the program as well. Twin Express works via the serial ports of the computers and so is suitable for CD32 to Amiga connections, (the AUX port of the CD32 can be made to emulate a serial port.) Twin Express only allows you to actually transfer files between the machines and it cannot be used to load files directly into programs, however it does this task at high speed, (115,200 baud rate as default.) The high speed of Twin Express does have a penalty in that the program is a 'shell' like program. This means that commands are typed into the interface and the program has no Graphical User Interface, (GUI) These commands, whilst not complicated, do add to the complexity and inconvenience of using Twin Express.

## TWIN OPUS

Twin Opus consists of a clever suite of Arexx scripts to join

071627e0-0 3/6

Twin Express to the directory utility 'Directory Opus 4.12'. The concept takes advantage of the Arexx ports of both programs and allows DOpus to act as a 'Front End' for Twin Express. With a special set of buttons set up in DOpus it is possible list the contents of the remote machine and copy files to the master Amiga with DOpus and Twin Express running in the background. Directory Opus is a commercial program and so is not part of Network CD 2, however DOpus 4.12 was given away on the cover disc of CU Amiga some months ago and so now has a very large user base indeed. Included in this package are Twin Opus, start-up scripts, and a configuration file for DOpus with the necessary button set up ready to use. This file has been provided as the setting up of buttons with Arexx commands is slightly complicated. Twin Opus does not alter the basic capabilities of Twin Express but rather just provides a pleasant environment for using it.

## SERLINK

A totally new concept in communication programs. Serlink is a cross between a BBS program, a Comms program and Sernet. With Serlink it is possible bring up lists of available files on all drives of remote machine and then download these files to the drive and directory of your own choosing on your master Amiga. In addition it is possible to run commands on the remote machine from your Amiga. Serlink will work at a variety of baud rates producing a range of speeds and the program is controlled through a simple Intuition GUI on Workbench. The way that Serlink differs from standard Comms programs is by being able to call up directories of programs on the remote machine and then copy them across to your master machine.

## TERM & NCOMM

Both Term and Ncomm are standard communications programs usually used to connect to Bulletin Boards with a modem, however they will work equally well with a null modem lead and two Amigas. With these programs the Amiga or CD32 can upload files to the other machine. This means that the files are sent to a designated 'upload' directory on the other computer. It is not possible to list files on the remote computer or to take files from the remote computer. The speed of these programs will not match that of Twin Express and should be on a par with a good Sernet link.

## EMIT

Emit is a tiny CLI only program for sending files to a remote machine. The program has been written with the sole purpose of speed. It locks out multitasking and takes full control of the CPU enabling it to run at 280,000 baud rate. The program has to be run from a shell window on both machines at the same time. One machine sends the file and the other receives the file. It is possible to set up buttons on your directory utility, (such as DOpus or SID,) to complete the task but essentially this is only of any use for transferring individual files of up to 500k in size as there is a limit built into the

071627e0-0 4 / 6

program. Having said that it is very FAST....

### INTERNET

Internet is a global network of computers around the world and to gain access you will have to sign up for an account with an Internet provider. The tools required to log on to, browse and interact with this global network are provided on Network CD as archives. Each part of each program requires extensive setting up with parameters dictated by your Internet provider and thus negate the possibility of setting these on the CD. The only real way to use this software is to install it on your system, (preferably on hard drive,) read the instructions and configure each part as per your Internet providers settings. program on this CD has extensive instructions provided and it is suggested that you make extensive use of these. Setting up an Internet connection, World Wide Web software and mail servers is not for the faint hearted or for those with poor knowledge of the Amiga and AmigaDOS. A thorough knowledge of the Amiga through the Amiga manuals will be required in order to complete this task. Rest assured that the effort WILL be worth it in the end !

### SID 2

Eventually there will come a time when you are going to want to transfer files from one computer to another on you network or serial connection. When this time arrives you are going to glad that you read about directory utilities and in particular SID 2. A directory utility enables you to view a list of every file and directory in any drive connected to your computer. This includes any networked computer's drives. In addition it is possible to go in and out of directories and to manipulate files in many ways, such as copy them or view text files etc. SID 2, which does all this and more, is a shareware program and has been provided with a custom set of buttons for manipulating the sort of files you are likely to come across on compact discs. Weird Science have configured this button bank for you as a convenience as the shareware version of the program does not allow the saving of configuration files. If you use SID 2 and wish to configure your copy then please register the program with the author.

## PROGRAMS

Numerous utilities have been provided in the 'Programs' drawer of Network CD 2. You may find some of these useful when dealing with the vast quantity of data available on compact discs and the various formats. Some of these programs will only really be of use when installed on your master Amiga.

## LSD LEGAL TOOLS

With the kind permission of LSD we have been able to provide you with the complete collection of LSD Legal Tools disks. These disks have been compressed on to Network CD 2 and are ready to be transferred back to floppy disk ready to run on

071627e0-0 5 / 6

your Amiga. The LSD Legal Tools are famous for providing many useful and interesting programs. The process of de-compressing the files back to floppy disk has been simplified with the aid of a simple MENU system. The menu is in amigaguide format and must be run on your Amiga over a Sernet network. These disks are in DMS format

### IMAGES

On the original Network CD we brought you 500 AGA images and with Network CD 2 we have provided another 500 AGA images in IFF format. The images from the first CD have been compressed in the JPEG format and provided for new users, giving a total of about 1000 images. All of the images are complete with INDEX images for each subject and they have all been sorted into directories of subjects. The images and indexes can all be viewed from this amigaguide document. It is even possible to view a slideshow of all the new images on this compact disc.

#### MUSIC

The Amiga's sound capability may not quite be DSP but it is still very good, so how about something to explore this with. We have included some of the best music modules in our collection. These have all been sorted by musical type and not the usual letters of the alphabet. In addition a lot of these modules have many more than the usual 4 tracks and many of them will play in 14 bit. All this adds up to some very high quality music for your Amiga so turn up the volume and prepare for some serious tunes.

## ANIM'S & FLI'S

The extras continue, it takes a ship load of data to fill a CD you know, with moving images of various types. We have provided animations in IFF, FLI and Movieplayer formats. All of these will play on the Amiga even though FLI is actually a PC format. We have chosen once again the best from the latest crop of animations in our collection. Note that a lot of these animations are very big and will not play from Ram. To ensure that they play on all machines they will spool directly from the CD, this however makes them a bit slow on anything other than machines with lots of Ram or a fast processor.

## DEMOS & GAMES

Just a bit of fun to round off the extras on Network CD 2. A small selection of quality Demos and Games. Some of the games may require a keyboard and some of the Demos may be too big for the CD32. Never mind that though, we liked them and if Microsoft can include games in Windows 95 then we can include some in what is sure to become the only CD32 operating system worth having......Network CD 2.

## CONCLUSION

Network CD 2 boots a CD32 quickly into Workbench and provides a

071627e0-0 6 / 6

platform for the Amiga to access any other CD that the CD32 is capable of reading. The autoreset function of the CD32 is disabled to allow the CD to be changed after setting up the software. Thus any CD can be accessed from the Amiga. Simple remote loading of programs on the CD32, controlled from the Amiga so one monitor set-ups possible for every day use. Numerous programs for file transfer provided including a new very fast, easily installed Sernet set-up. More memory left on the CD32 after Workbench has loaded and fake fast ram created to slightly improve performance. All aspects of the original Network CD have been improved and a whole new batch of exciting extras have been provided to get you started.

THE CD32 GETS SERIOUS WITH ATTITUDE FROM NETWORK CD 2